# **Fundamental Skills - Bash Scripting**

**Category Experience Level** Automation | Novice

### **Contents**

- Fundamental Skills Bash Scripting
	- $\bullet$  Intro
	- . Why Automate?
	- Command Line Automation
		- Bash Variables
		- Aliases
	- Creating a Bash Script
	- User Input
	- Conditions
	- Loops
	- Custom Functions
	- Cheatsheet
		- Define an Alias
		- For Loops
	- Worksheet

# **Intro**

We'll go over some simple examples of bash scripting in this lesson, a powerful Unixbased tool for automation.

All examples below with the  $\frac{1}{2}$  prefix indicate a command that is being typed into the command line.

# **Why Automate?**

Scripting lets you:

- run any command available on Unix, and even run other scripts
- define custom reusable functions
- run multiple commands chained together with *loops* and *conditional statements*
- capture user input with flags or using the read function

Scripting in bash is good for several use cases:

- quickly repeating simple, repetitive tasks, such as re-running exploits to regain a foothold on a machine
- creating dynamic programs that can be used in multiple situations or on different targets
- running installation, deployment, and setup scripts that interact with your OS at a low-level
- creating quick shortcuts around your file system, e.g. to navigate to a common folder, create a server to host an enumeration script, or to start a program with certain settings
- parsing data from log files with text processing commands like  $\alpha$ wk, sed, and grep

Why *not* bash ?

more complex exploits, such as a buffer overflow or a long automated sequence, may be easier to write in python or ruby

#### **Command Line Automation**

Before we look at *scripts*, there are some other things we can do to make commandline work faster.

#### **Bash Variables**

You can set bash variables (aka *environment variables*) within your terminal, and then use them within commands.

To set a variable, use the export command:

export VARIABLE=value

You can then print the value:

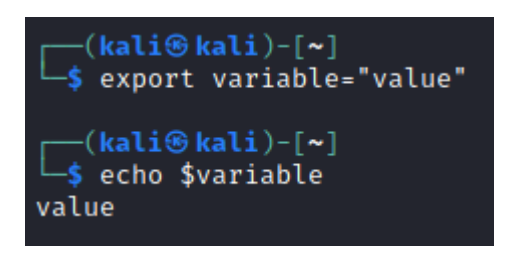

You can even set the variable to the result of another command with an evaluation using  $\left| \xi \right|$  - for example:

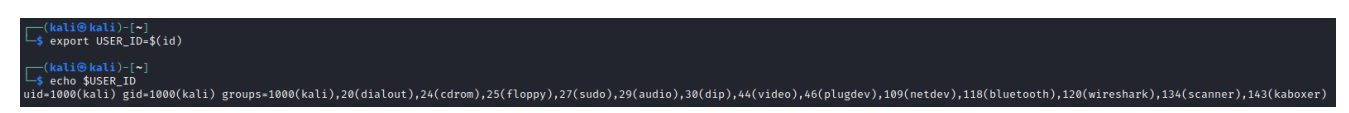

To set a persistent variable, define it in the  $\sim$  / bashre file in your home directory:

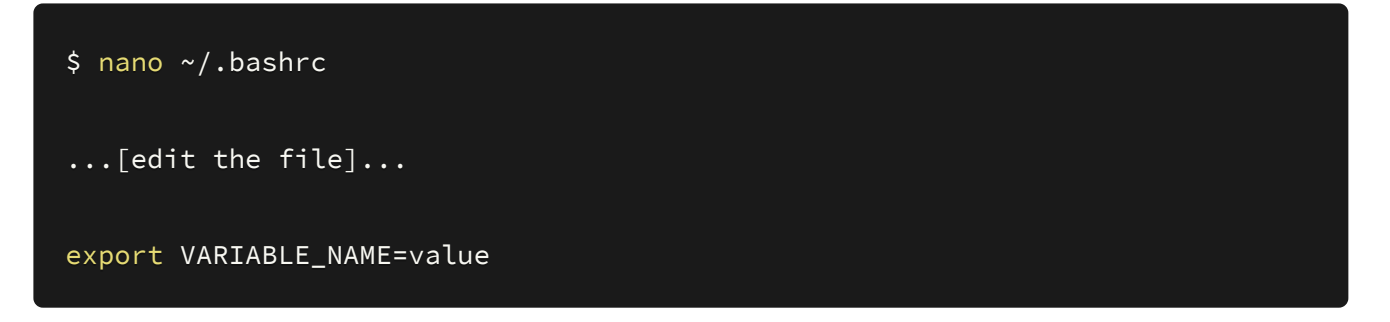

#### **Aliases**

Aliases are a simple way of adding a small script straight into your command line. Think of it as a custom terminal command.

If you are using a standard bash terminal, aliases are defined in your  $\sim$ , bashrc file. If you're using something like  $\overline{zsh}$ , you'll need to edit  $\sim/$ . zshrc or equivalent.

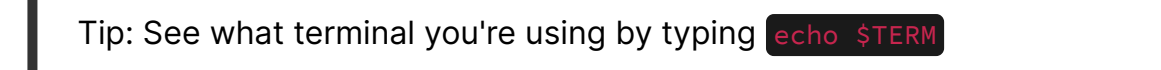

To add an alias, add a line like the following anywhere in your . bashrc file:

For example, you might group up some common aliases based on their purpose, using a comment  $(\#)$  to indicate what they do:

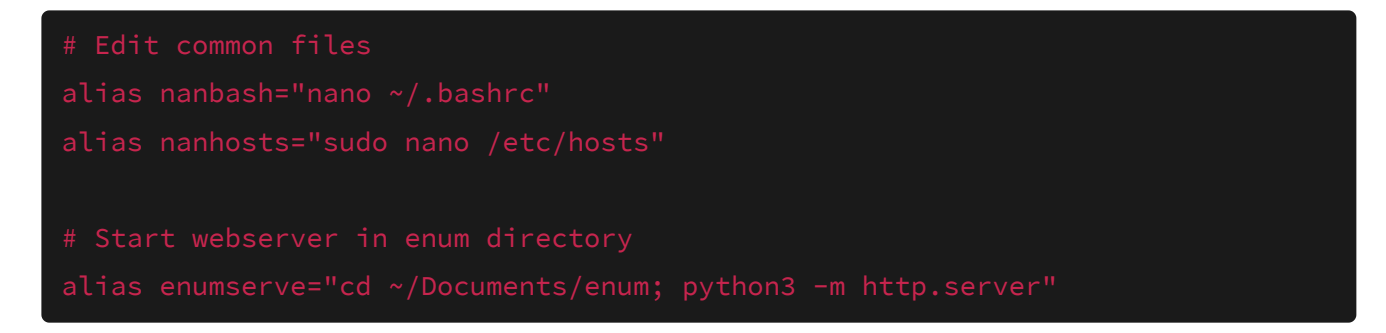

As you can see, you can run commands with root permissions (sudo), chain commands together with  $\frac{1}{3}$ , and even change your environment (such as with cd)

### **Creating a Bash Script**

These are the main steps to make a new script:

- Create a file: script.sh
- Add a shebang to the top of your file
	- This tells Linux what program to use to execute the file
	- For bash, it's #!/bin/bash
- Write some commands in your script
	- $\bullet$  You can use a text editor, like  $\overline{v}$  im or nano
	- Or you can send a command to the file with echo "commands here" > script.sh (or append with >> )
- Make the file executable:
	- chmod +x script.sh
	- chmod 711 script.sh
- Run the script:
	- $\bullet$

Here's an example:

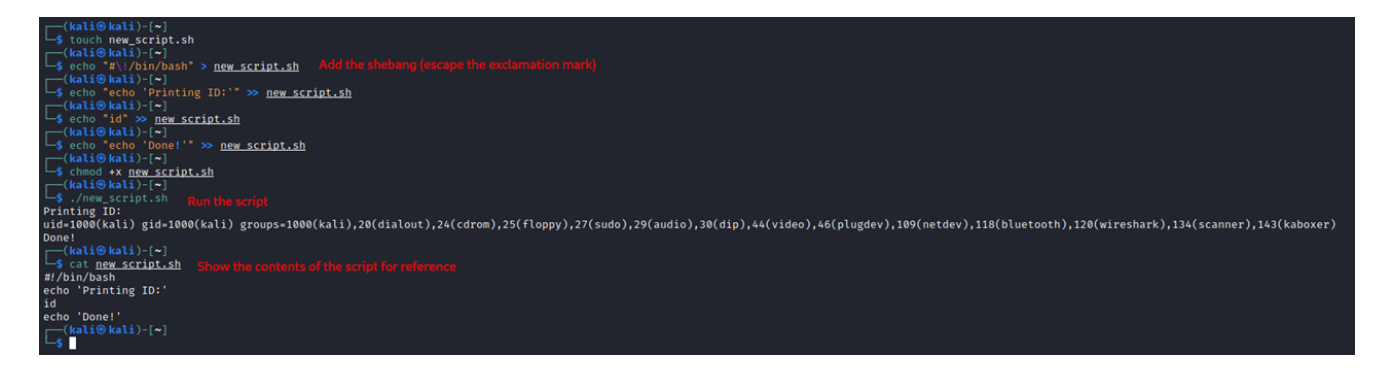

Note: in the example above we typed echo "#!/bin/bash" with a backslash before the exclamation mark - this is to 'escape' the exclamation mark, which is a special character in bash

### **User Input**

You can take user input as *positional arguments*. These are supplied after the name of the script (e.g. ./script.sh argument1) and accessed within the script with  $\frac{1}{2}x$ (where  $\times$  is the x-th argument).

Here's a (very) simple example script that prints (with echo) the contents of the first argument:

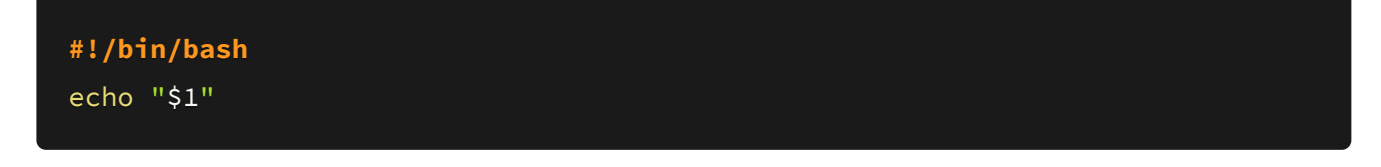

Here's an example:

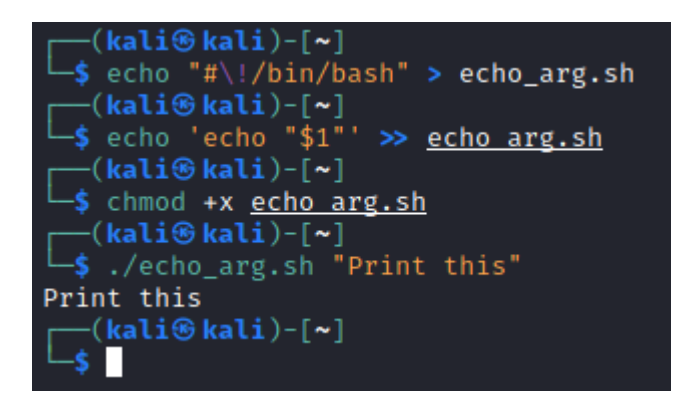

You can also use read to take user input *during* the execution of the script:

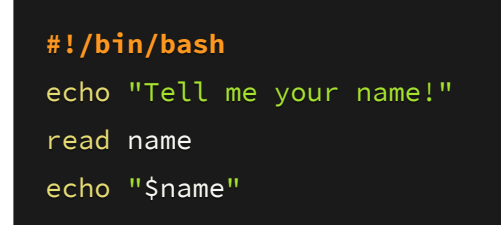

Here the script waits for input:

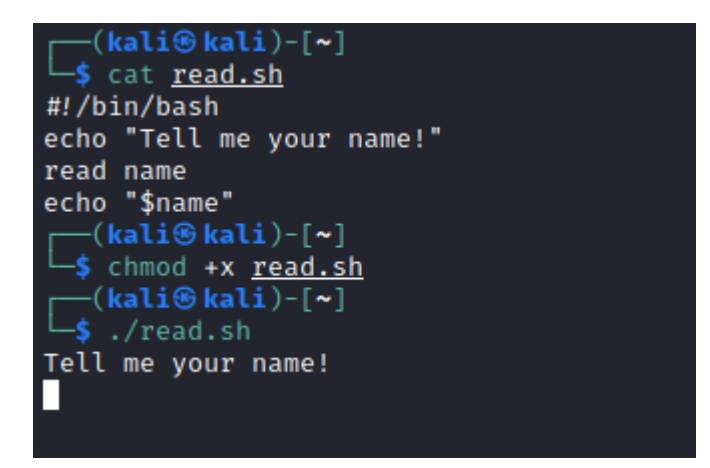

After input is received, it's saved to the sname variable and printed:

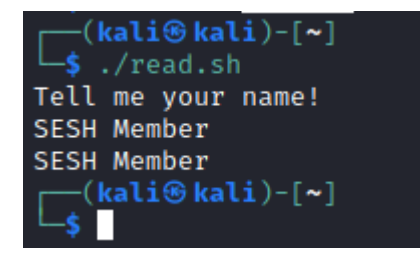

You can also use named flags as arguments - this process is a bit more complicated, and there are a few different ways of doing it.

One way is to use a for loop (more on these later) to loop over all the parameters provided, and check which ones are present. Here's an example:

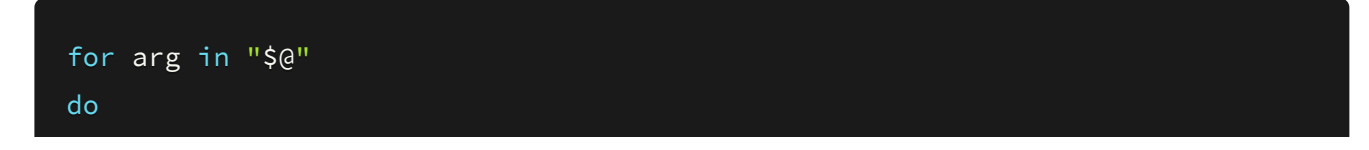

```
case $arg in
      -s|--standalone)
      STANDALONE="Standalone flag present"
      shift ;;
      -i \vert --input)
      INPUT="52"shift
      shift ;;
      -h|--help)print_usage
      exit 1 ;;
      \star)
      OTHER_ARGUMENTS+=("$1")
      shift ;;
   esac
done
echo "$STANDALONE"
echo "Flag with input present - input: $INPUT"
echo "Other parameters: ${OTHER_ARGUMENTS[*]}"
```
shift is used to move on and process the next character on the command line. It is also possible to use getopts - an example can be found here.

#### **Conditions**

Bash supports simple logical statements, such as if, elif, and else, as well as numerous logical operators (such as  $\frac{1}{2}$ ,  $\frac{1}{2}$ ,  $\frac{1}{2}$  and  $\frac{1}{2}$  for greater than/less than, and  $\left\lceil -e \right\rceil$  to check whether files exist).

Here's an example of a simple script that checks if a provided username is correct, then checks whether a file exists:

```
#!/bin/bash
echo "Enter username:"
read name
if [$name != "admin" ]
then
   echo "Get outta here"
elif [ -e "./checkfile" ]
then
    echo "Welcome admin!"
else
```
Here's an example:

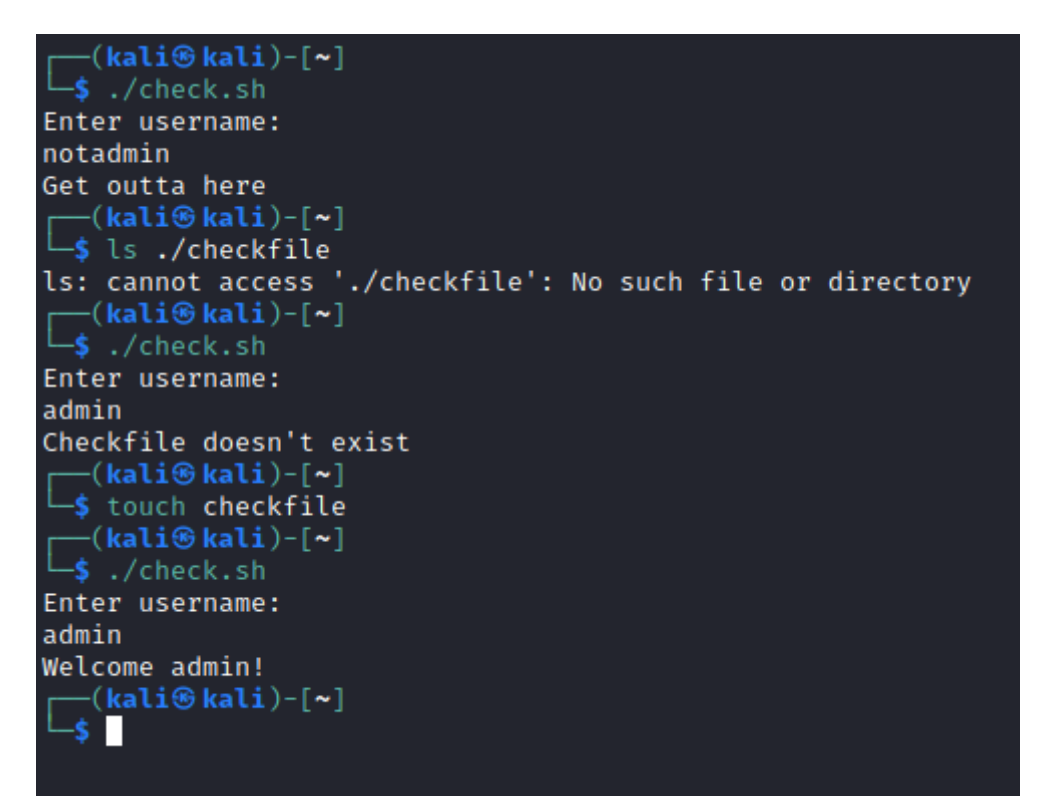

# Loops

You can use for and while loops in bash:

- for loops repeat the code inside the loop as per a certain number of items (e.g. for every line in a file)
- while loops repeat the code inside the loop as long as a condition is true

A simple for loop could be written like so:

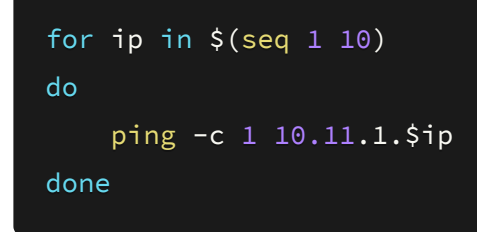

This iterates over each number in the sequence 1 to 10, assigns the number to the variable \$ip, and runs ping using that variable.

A while loop can be written like so:

```
count=1
while [ $count -lt 11 ]
do
    echo $count
    count=\frac{5}{5}[$count + 1]
done
```
This simply counts up to 10, increasing the count by 1 each time.

#### **Custom Functions**

You can define functions in bash, which are repeatable code blocks that can take arguments.

Here's a simple definition of a function:

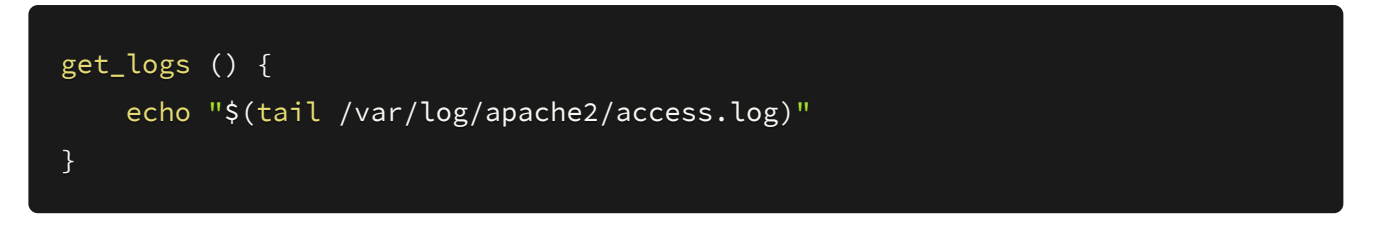

This will print the most recent 10 lines in the Apache access log (Apache is a common webserver).

You can then call this function multiple times in the script to monitor the logs, with ten second breaks in between:

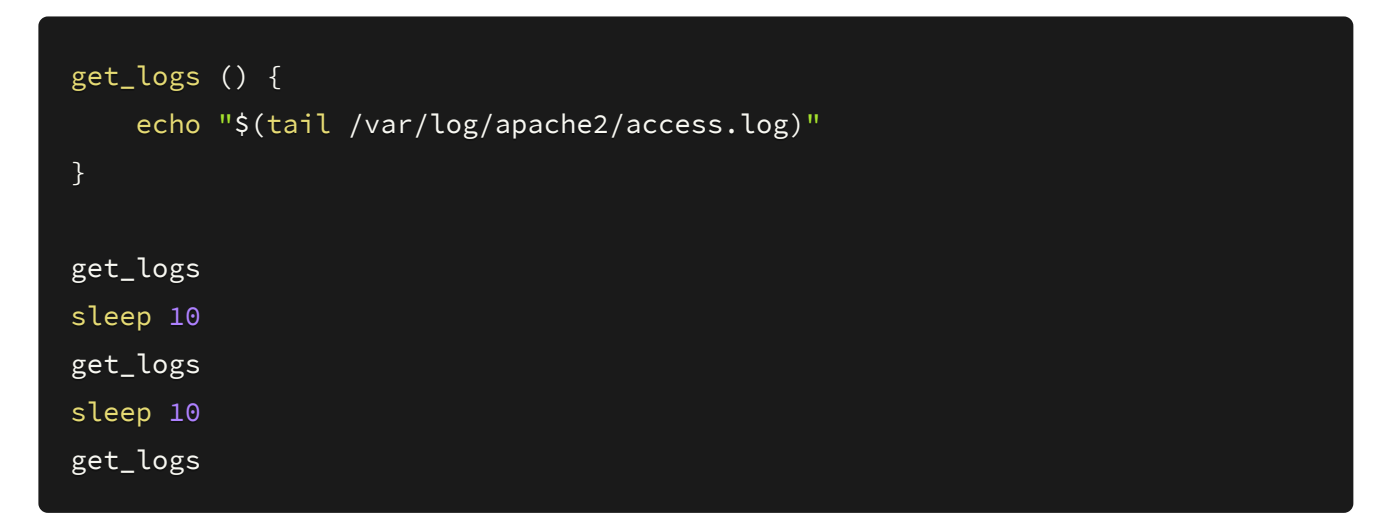

You can also give arguments to a function:

```
echo_name () {
    echo "$1"
}
```
### **Cheatsheet**

#### **Define an Alias**

alias name="command"

Reload your bash environment:

 $$ source ~ ~ / .$ bashrc

#### **For Loops**

Standard syntax:

```
for item in $list
do
  [bash command with $item]
done
```
One line:

\$ for item in \$list; do [bash command with \$item]; done]

#### **Worksheet**

- 1. Create a script to change directory to  $/$ tmp, clone the [shefesh.com](https://github.com/shefesh/seshwebsite) git repository, and open  $\boxed{\text{index.html}}$  with the firefox command
- 2. Start a simple Python server in the cloned directory. Then write a script that uses curl to request the index.html file, find all the <p> elements with grep , and output their contents with the tags stripped